## **Guide to Register FSEC/FSRC**

1. Login to Staff Portal

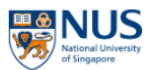

## **Staff Portal 2.1**

Circulars Policies Forms Dept-Directory Library Glossary

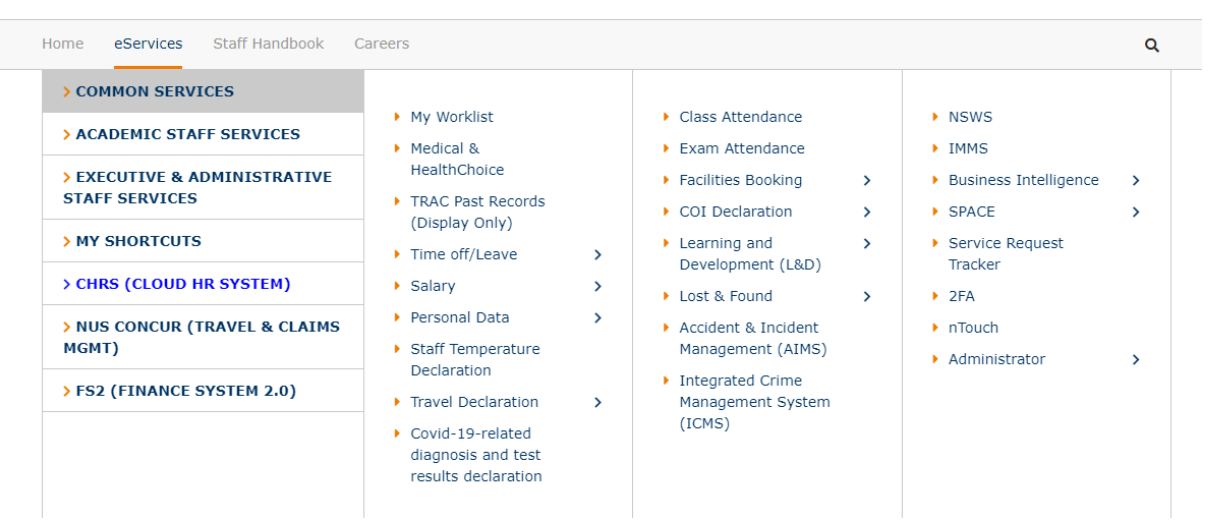

## 2. Click Home > **Learning**

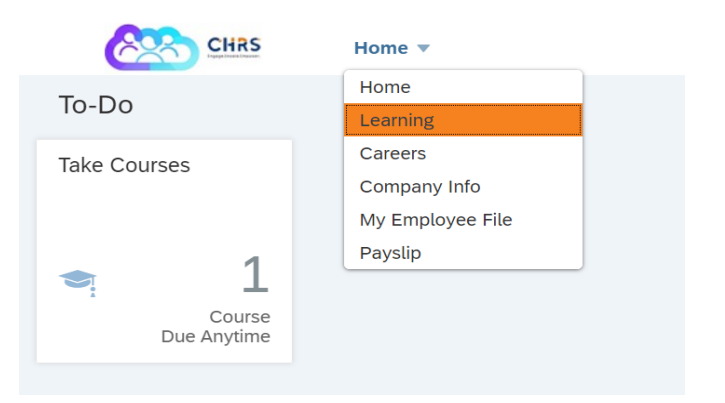

3. Under Find Learning > Click '**Browse all courses'**

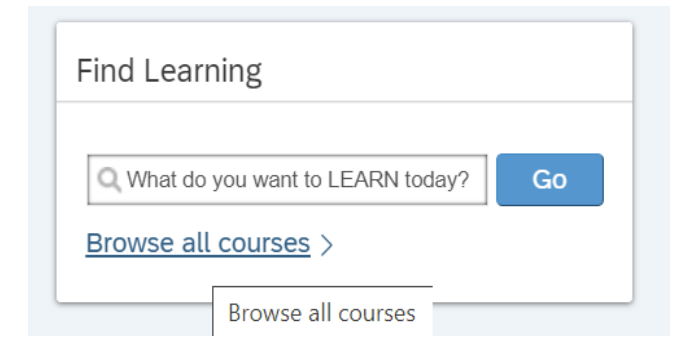

4. Look for 'Categories' > Select '**Safety and Health Series'**

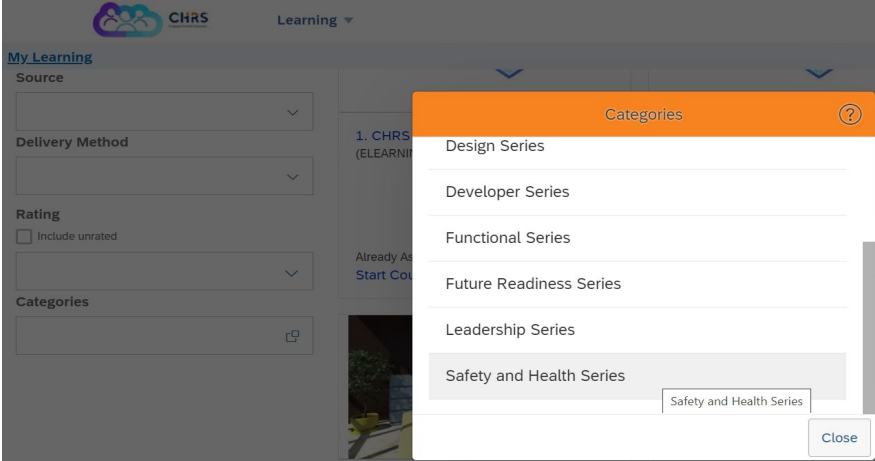

5. Pick the right Course below and choose **'Register Now'**

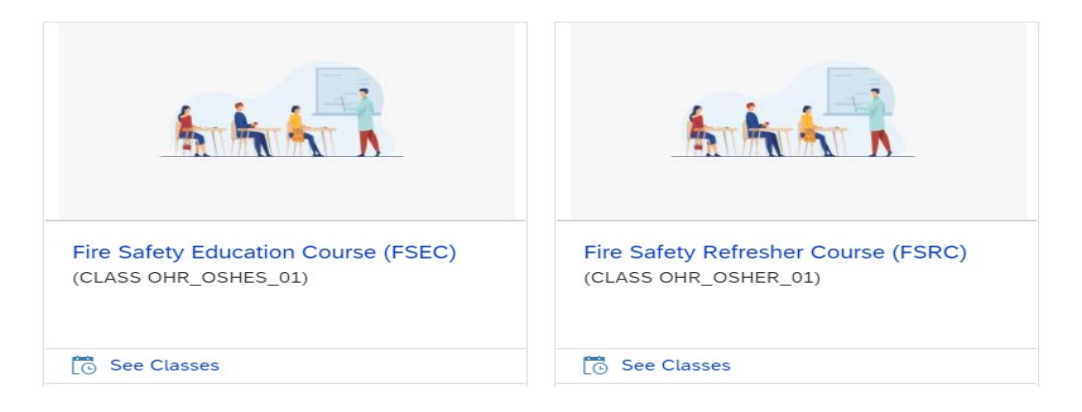

## 6. **Click 'Confirm' to register.**

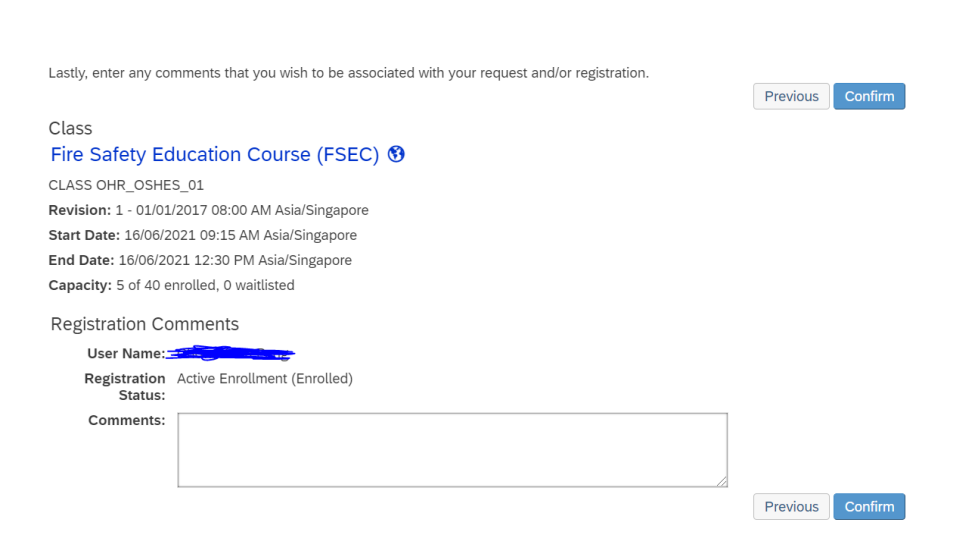